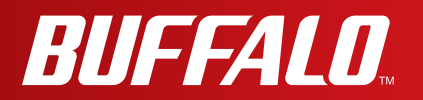

# **User Manual**

**AirStation WMR-300**

*www.buffalotech.com*

### **Contents**

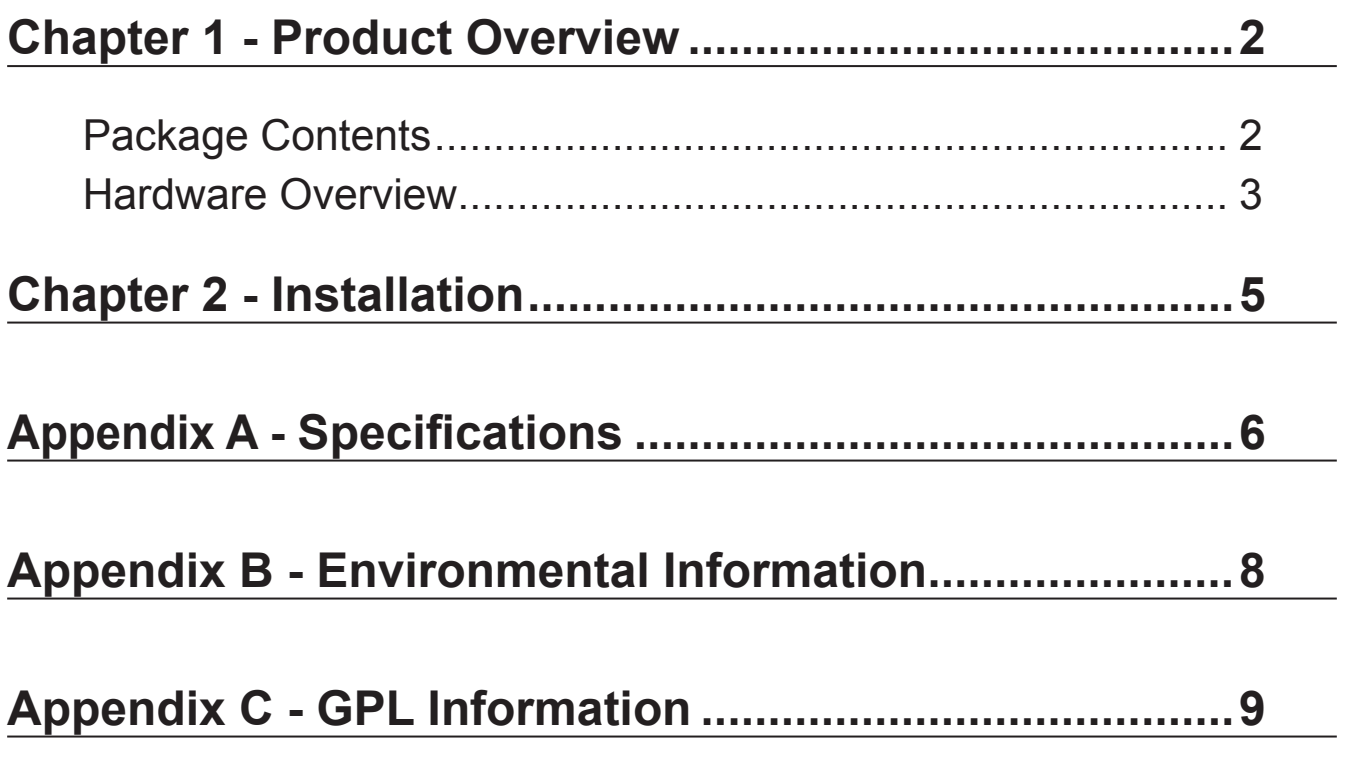

### <span id="page-2-0"></span>**Chapter 1 - Product Overview**

### **Package Contents**

The following items are included in your AirStation package. If any of the items are missing, please contact your vender.

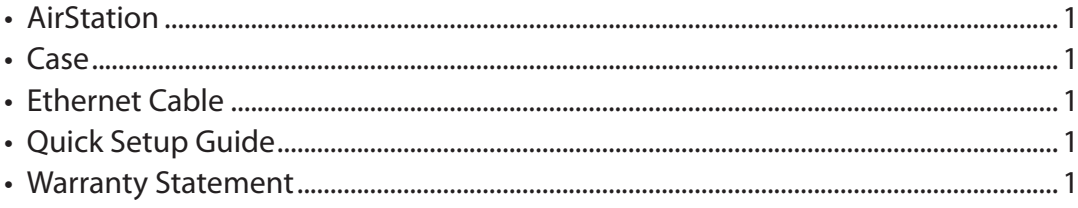

### <span id="page-3-0"></span>**Hardware Overview**

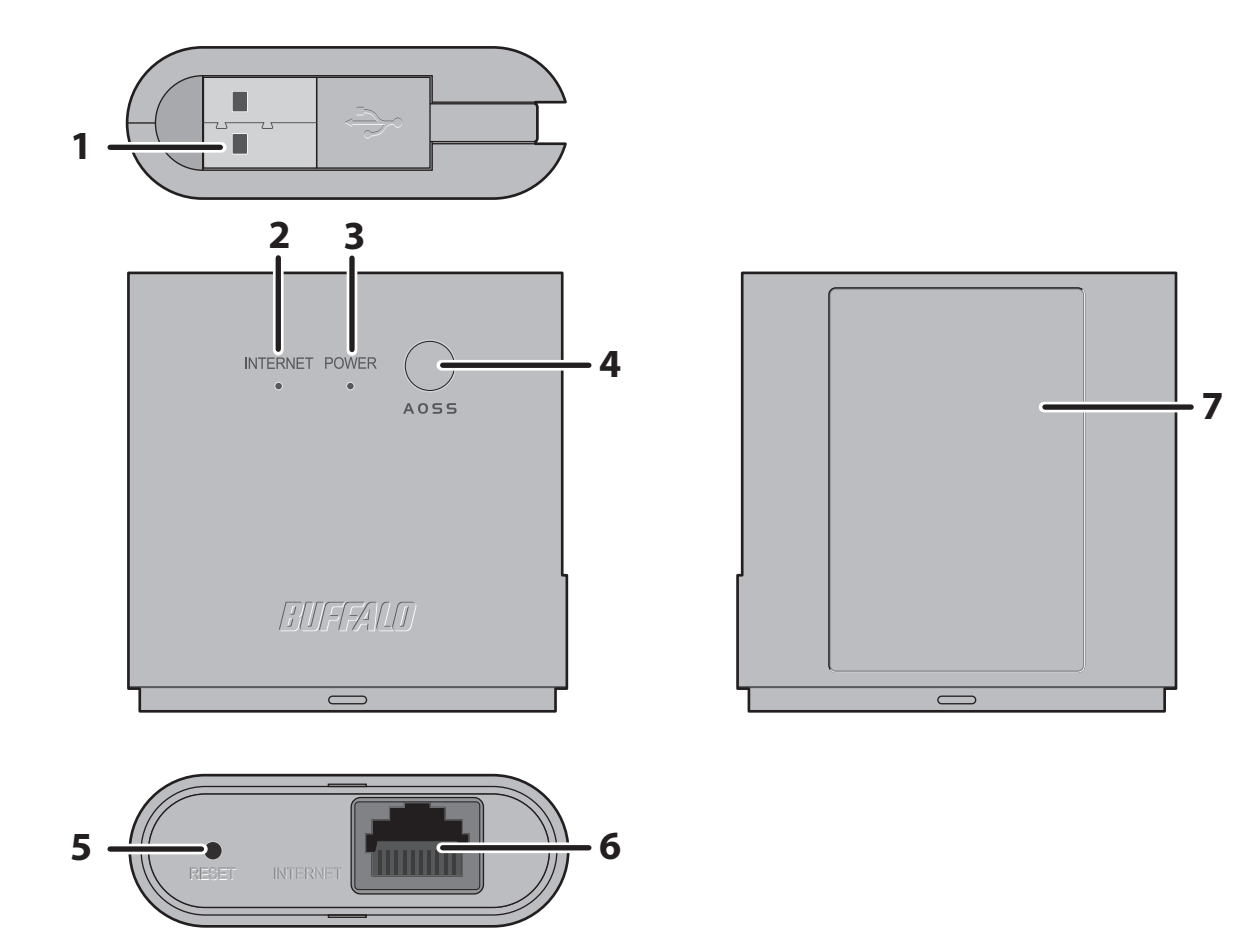

**1 USB cable Connect to PC, or USB power adapter.** 

#### **2 Internet LED (Green)**

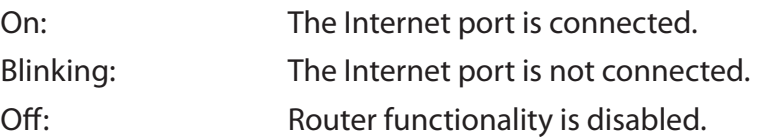

#### **3 Power/Diag LED (Green or Red)**

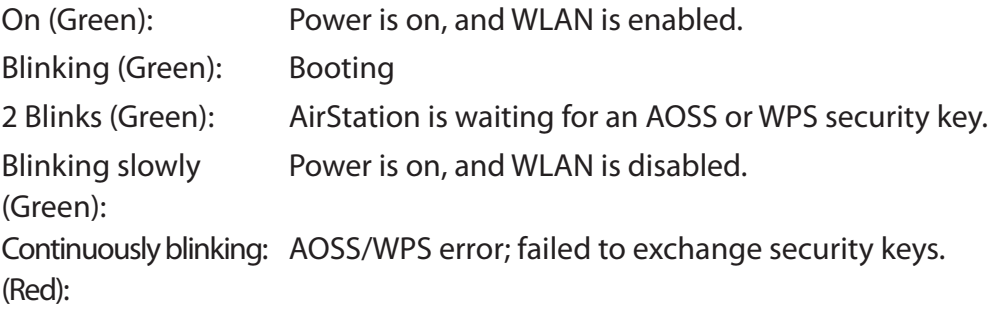

- 2 blinks (Red)\*2: Flash ROM error.
- 3 blinks (Red)\*2: Wired Ethernet LAN error.
- 4 blinks (Red)\*2: Wireless LAN error.
- 5 blinks (Red)\*3: IP address setting error.
- 9 blinks (Red)\*2: System error.

Continuously blinking\*1: Updating firmware, saving settings, or initializing settings.

- \*1 Never unplug the USB cable while the Power/Diag LED is blinking continuously.
- \*2 Turn off AirStation first, wait for a few seconds, then turn it back on.
- \*3 Because the network addresses of both the Internet port (WAN port) and the LAN port are the same, it is not possible to establish communication. Change the LAN-side IP address of the AirStation.
- **4 AOSS button** To initiate AOSS, hold down this button until the Power/Diag LED flashes (about 1 second). Then, push or click the AOSS button on your wireless client device to complete the connection. Both devices must be powered on for this to work.
- **5 Reset button** To reset all settings, hold down this button until the Power/Diag LED turns red (about 3 seconds). The power must be on for this to work.
- **6 Internet Port** 10 Mbps and 100 Mbps connections are supported. Note: In bridge/AP mode (router off), the Internet port becomes a regular LAN port.
- **7 Factory Default Settings** This sticker shows the AirStation's SSID, default encryption key, and WPS PIN code.

### <span id="page-5-0"></span>**Chapter 2 - Installation**

To configure your AirStation, follow the procedure below.

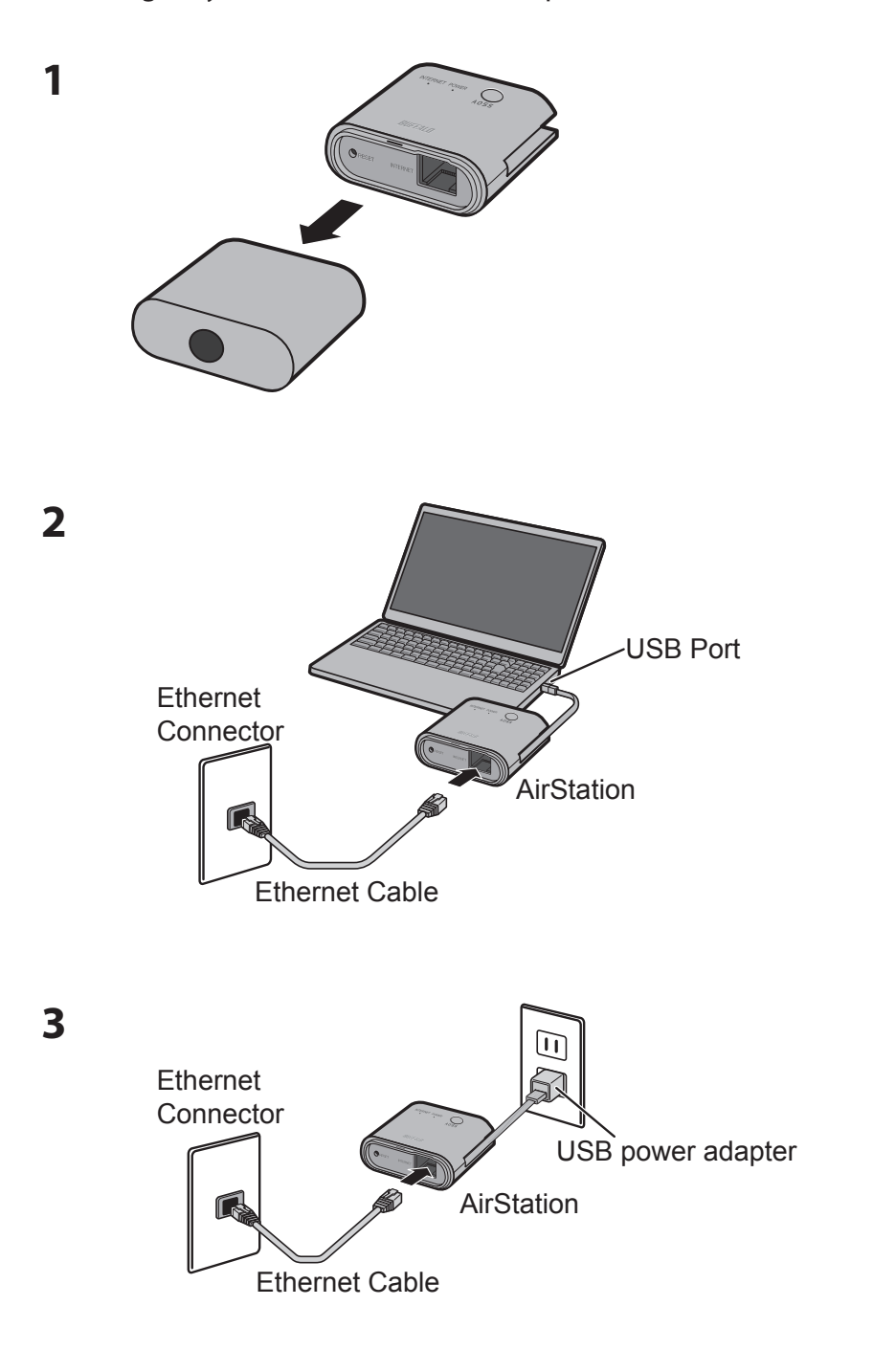

**4** Launch a web browser. If the home screen is displayed, setup is complete.

# <span id="page-6-0"></span>**Appendix A - Specifications**

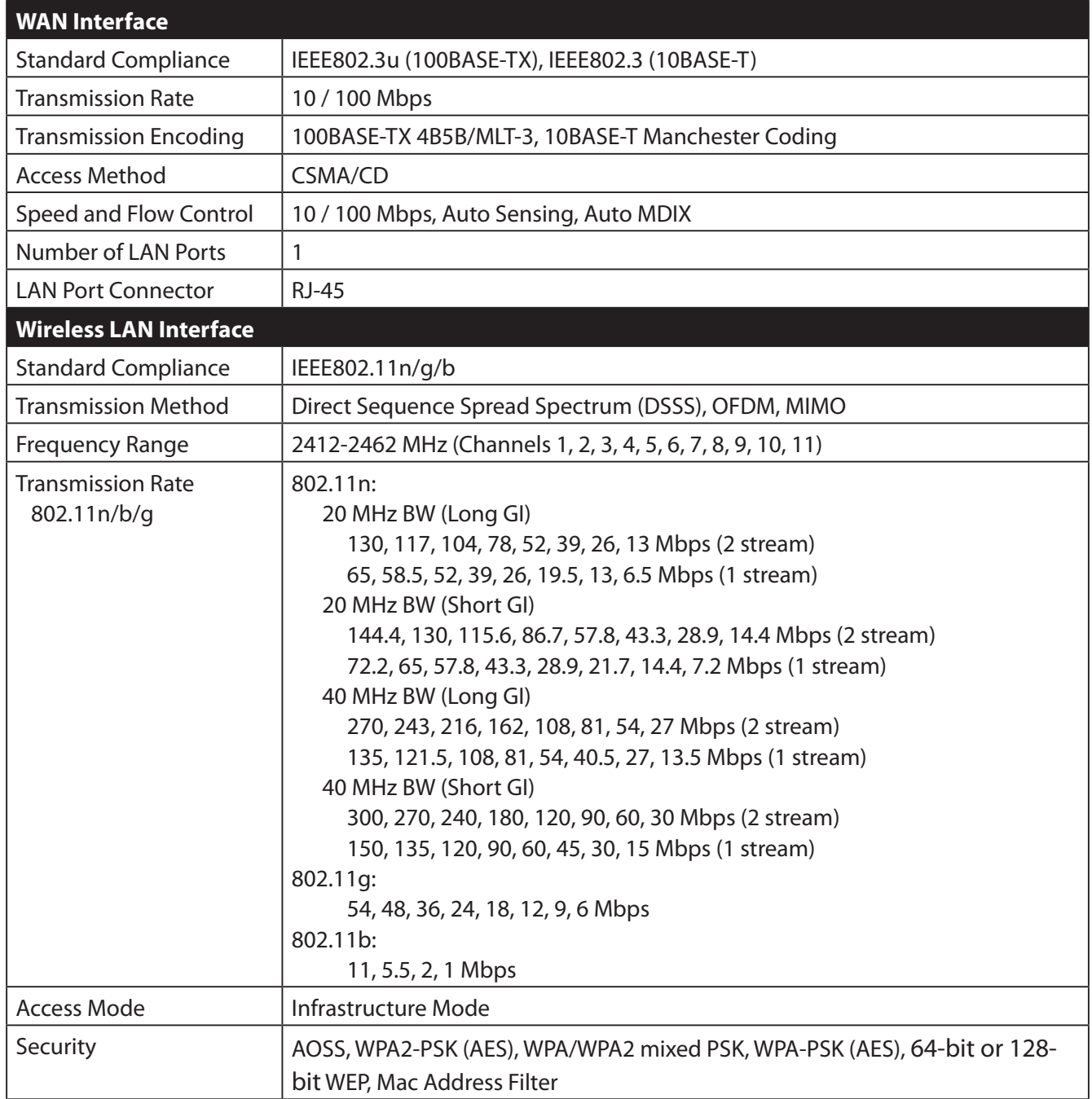

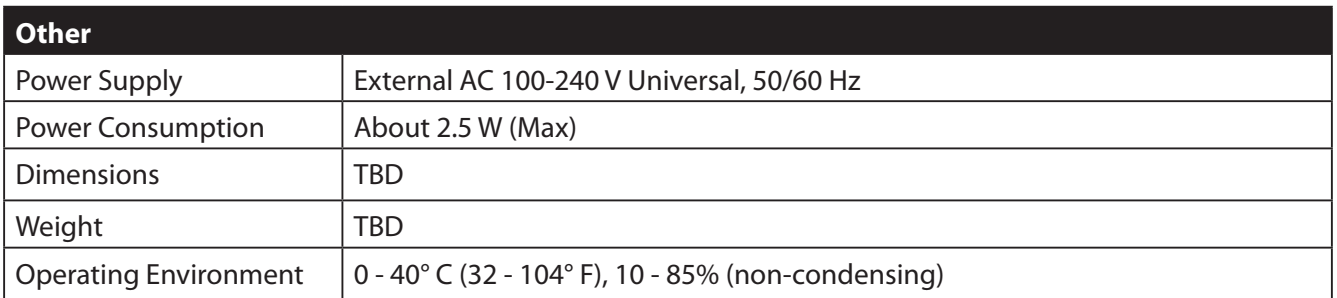

# <span id="page-8-0"></span>**Appendix B - Environmental Information**

- The equipment that you have purchased has required the extraction and use of natural resources for its production.
- The equipment may contain hazardous substances that could impact health and the environment.
- In order to avoid the dissemination of those substances in our environment and to diminish the pressure on the natural resources, we encourage you to use the appropriate take-back systems.
- The take-back systems will reuse or recycle most of the materials of your end life equipment in a sound way.
- The crossed-out wheeled bin symbol invites you to use those systems.

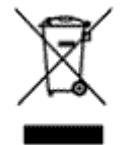

• If you need more information on collection, reuse, and recycling systems, please contact your local or regional waste administration.

# <span id="page-9-0"></span>**Appendix C - GPL Information**

The source code for Buffalo products that use GPL code is available at *http://opensource.buffalo.jp/* .